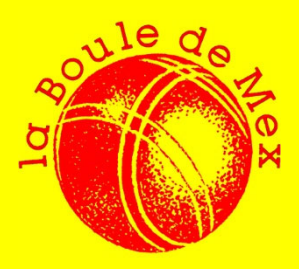

## **COVID 19**

## Comment obtenir son QR code

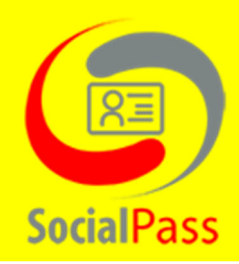

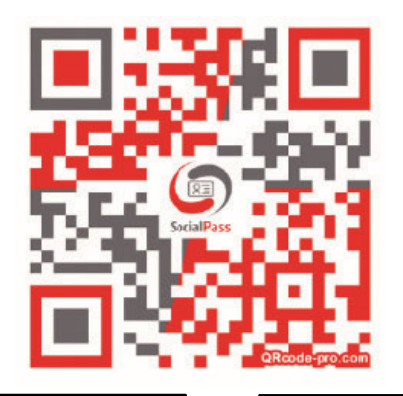

Allez sur le site www.socialpass.ch

## ou scannez le code QR ci‐contre

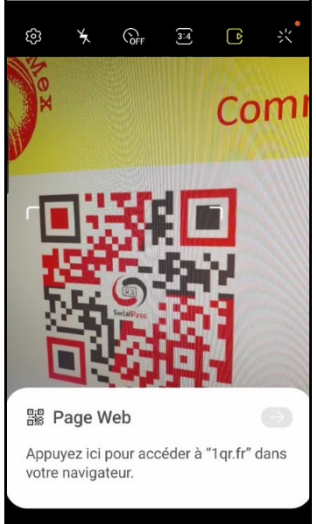

Cliquez sur la notification pour ouvrir la page de « socialpass ».

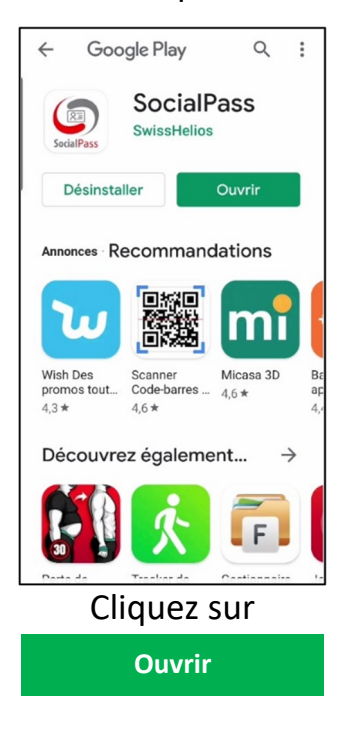

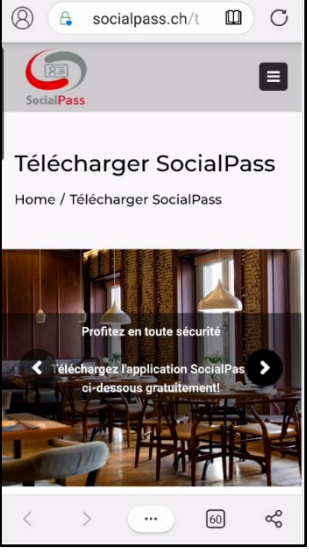

Une fois la page ouverte, faite‐la défiler.

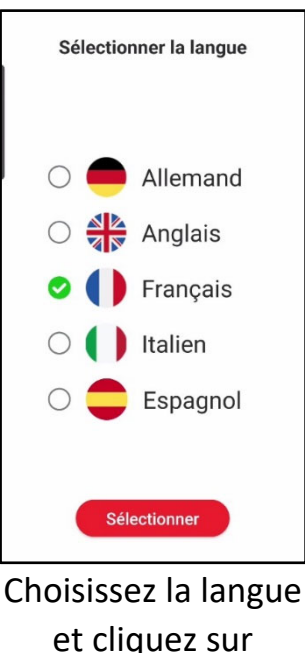

**Sélectionner**

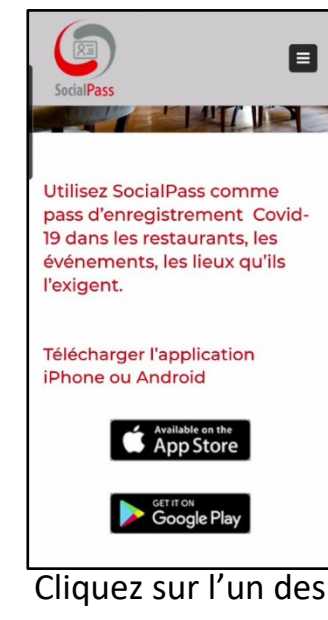

deux boutons en fonction de votre téléphone

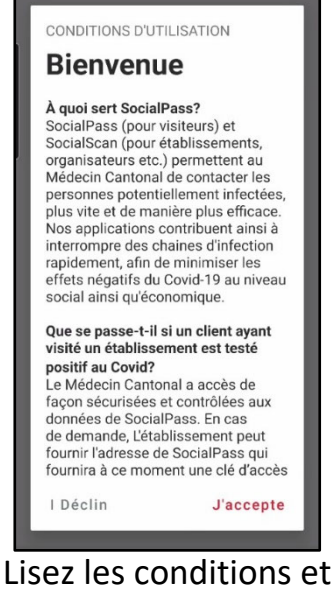

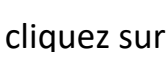

J'accepte

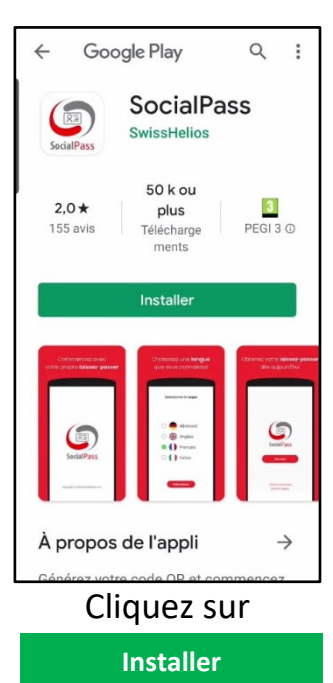

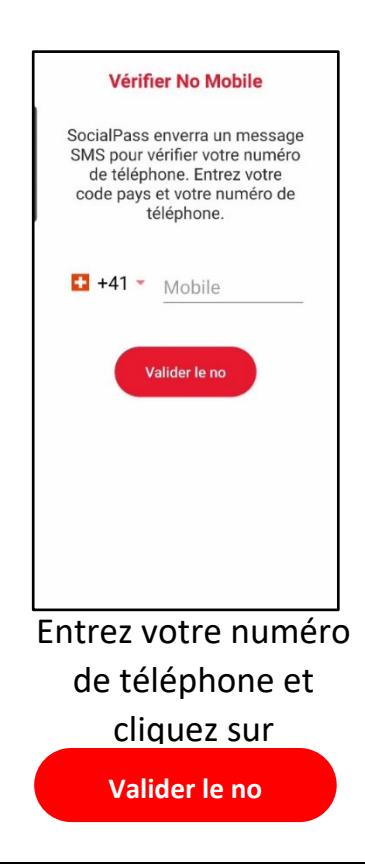

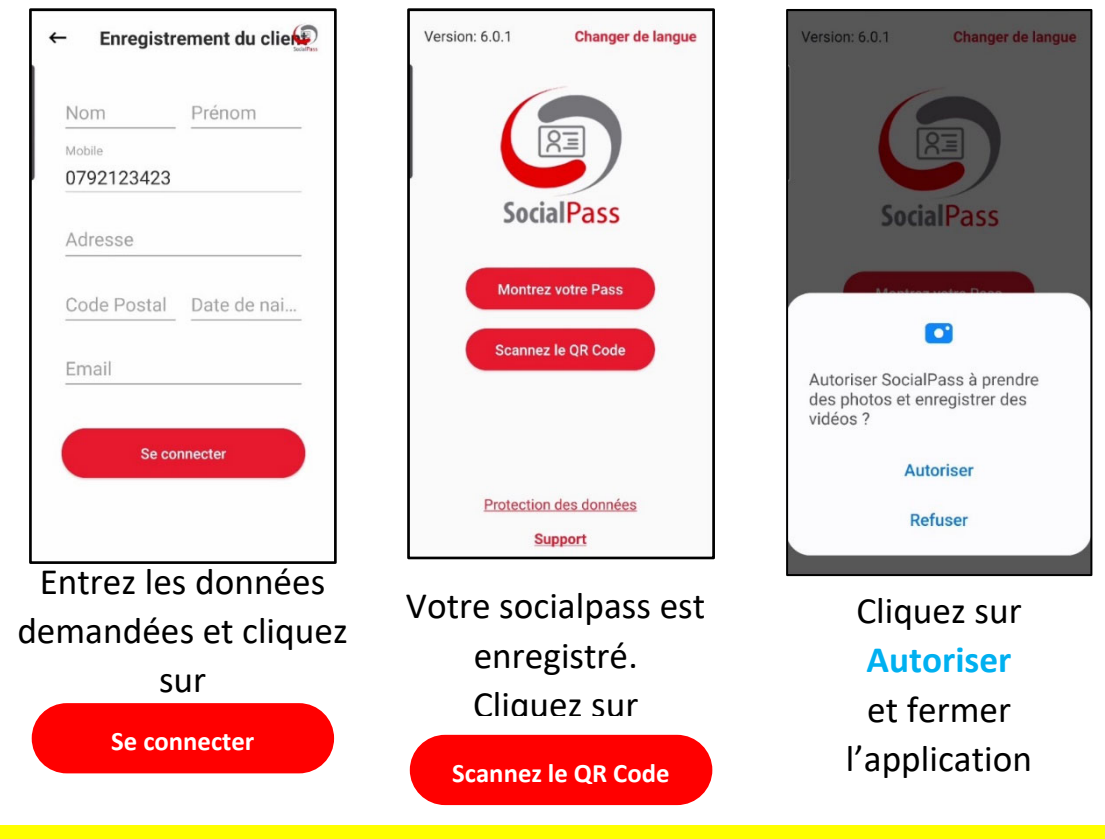

Voilà, c'est terminé.

Nous vous conseillons d'afficher l'application sur votre page d'accueil, pour y accéder rapidement.

## Comment s'enregistrer à chaque arrivée à la Boule de Mex

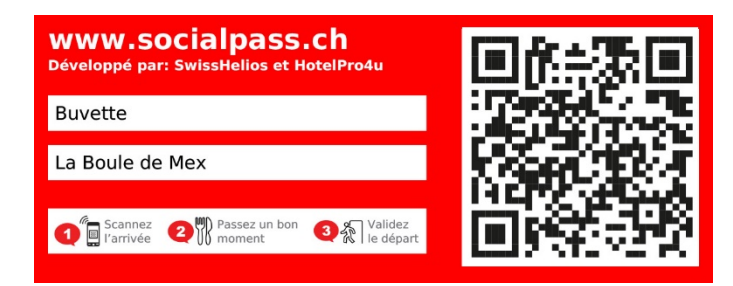

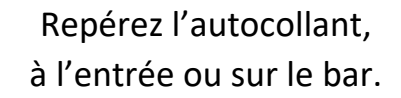

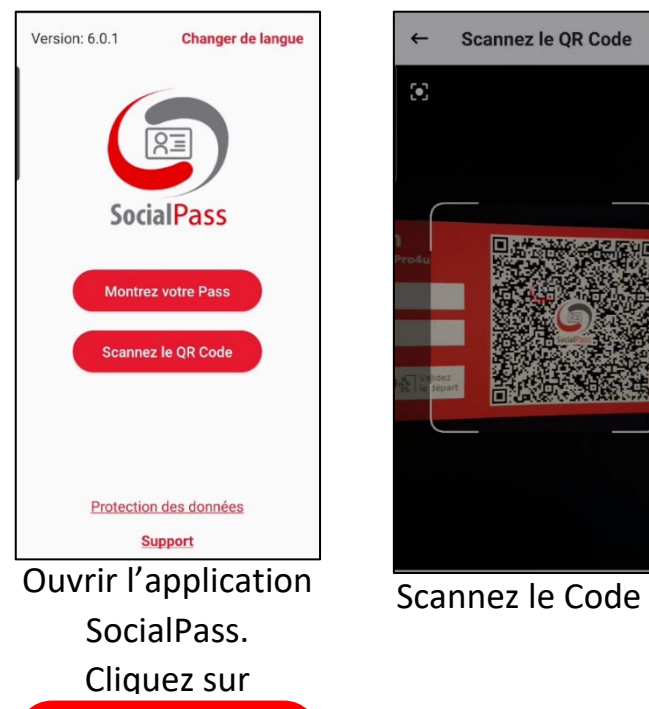

**Scannez le QR Code**

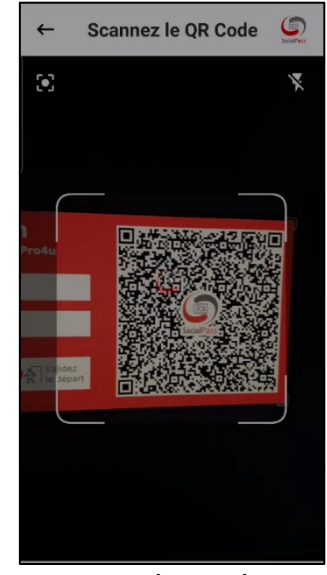

Scannez le Code QR Le nom de

 $\bullet$ Valider l'arrivée Vous êtes ici: La **Boule de Mex Chemin de Lugny-I** ès-Charroles Date<br>13.10.2020 19:09 齏

l'établissement apparait, avec date et heure. Cliquez sur

Valider l'arrivée

**Valider l'arrivée**

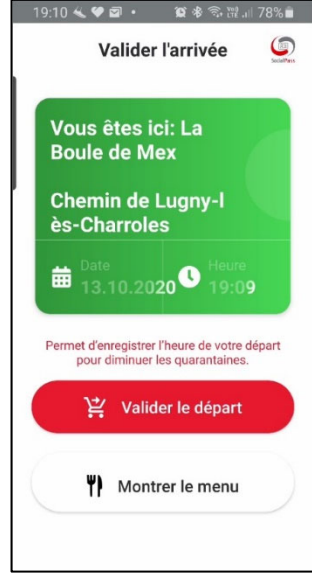

Le fond devient vert, c'est terminé.

A votre départ, ouvrez l'application et cliquez sur **Valider le départ**